# **Редактирование текста. План-конспект урока информатики в VI классе**

**Цель**: создать условия для овладения учащимися понятием «редактирование текста», выработки умения определять типы ошибок при создании текста и определять способы их устранения; способствовать активизации познавательной активности через развитие навыков самостоятельной работы учащихся, проблемно-творческое построение урока; содействовать воспитанию уважительного отношения друг к другу.

**Тип урока:** комбинированный.

**Форма проведения:** урок-викторина.

**Оборудование:** компьютеры, интерактивная доска, проектор; презентация; файл-заготовка; карточки с изображением смайликов.

**Программное обеспечение:** текстовый редактор MS Word.

## **Ход урока**

## **1 Организационный этап**

**2 Проверка домашнего задания**. Учащиеся делятся на команды. Каждая команда выбирает номер ячейки и имеет возможность ответить на вопрос.

Перечень вопросов:

- 1) Что называется текстовым редактором?
- 2) Что такое текстовый курсор?
- 3) Как загрузить текст из файла?
- 4) Как сохранить файл с текстом?

5) Какие возможности предоставляет любой текстовый редактор?

6) На каких носителях информации может храниться текст?

7) Как загрузить текстовый редактор?

8) Какой значок изображен на кнопке Сохранить?

9) Каким символом отделяются друг от друга слова в тексте?

10) Для чего предназначены полосы прокрутки?

11) Назовите элементы окна текстового редактора?

12) Какую клавишу необходимо нажать для перехода на новый абзац?

## **3 Сообщение темы и цели урока**

**Учитель.** Очень часто при создании текста у нас возникают ошибки.

– Как быть с таким текстом? (*Ответы учащихся*)

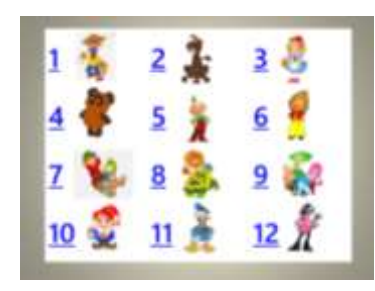

**Учитель.** Действительно, ошибки в тексте нужно исправить. Научиться делать это правильно и быстро мы сможем сегодня на уроке, тема которого «Редактирование текста».

– Как вы думаете, что нового мы узнаем на уроке? *(Ответы учащихся)*

– Правильно, сегодня мы должны научиться редактировать текстовый документ. А помогут нам в этом персонажи из любимых сказок и мультфильмов.

## **4 Объяснение нового материала**

**Учитель.** Редактирование – это изменение текста. Существует три типа ошибок: пропущенная буква или знак препинания; лишняя буква или знак препинания; неправильная буква или знак препинания. Поэтому для исправления ошибок в тексте нужно уметь выполнять следующие действия: вставлять символ, удалять символ, заменять символ.

Для того чтобы произвести любое из этих действий, необходимо сначала переместить курсор к тому месту, где обнаружилась ошибка. Для отмены действий используются:

*Команда меню Правка → Отменить; Значок ; Комбинация клавиш Ctrl+Z.*

*(Объяснение нового материала сопровождается презентацией)*

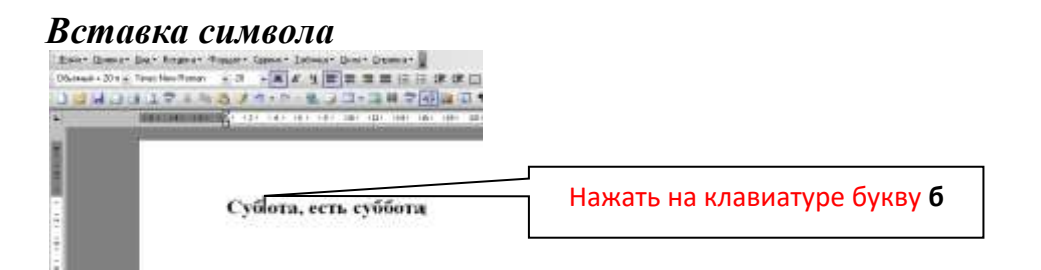

# *Удаление символа*

а) курсор стоит слева от того символа, который нужно удалить

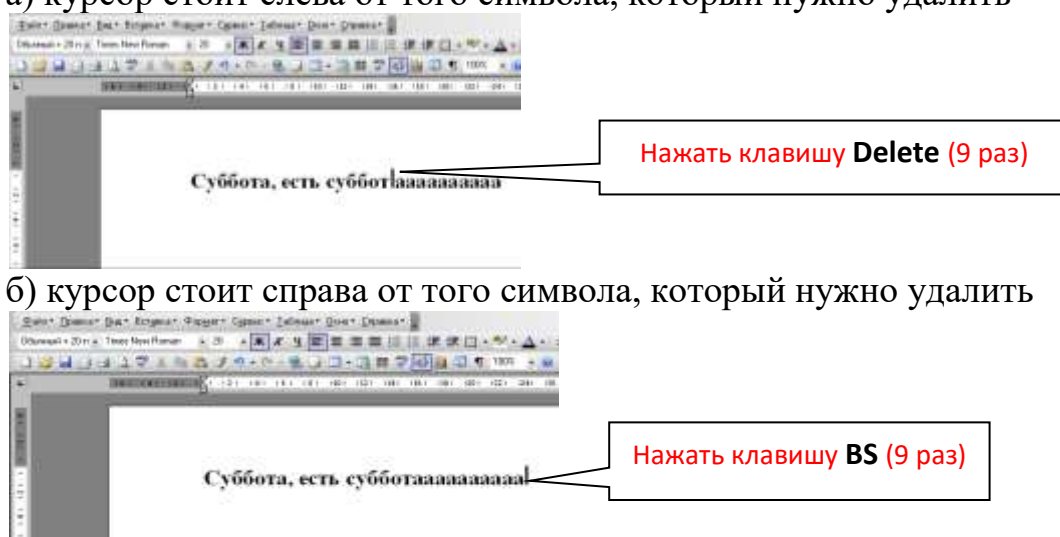

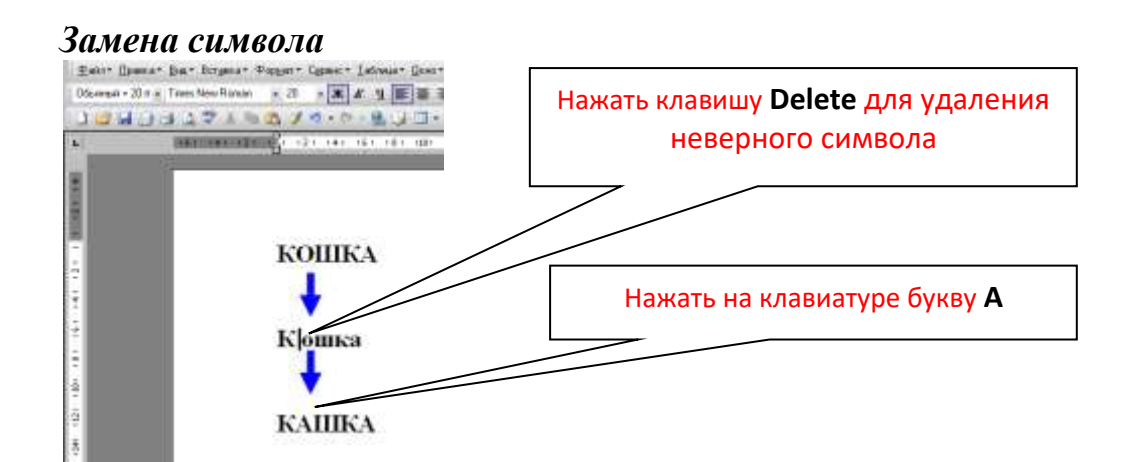

## **5 Физкультминутка**

**Учитель.** Вы немножко устали, теперь можно и отдохнуть вместе со сказочным героем.

> Буратино потянулся, Раз нагнулся, два нагнулся, Три нагнулся. Руки в стороны развел, Ключик, видно, не нашел. Чтобы ключик нам достать, Надо на носочки встать.

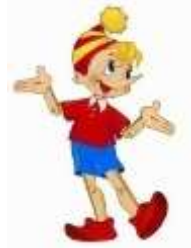

# **6 Этап применения полученных знаний. Самостоятельная работа за компьютером**

**Учитель.** 

С героями сказок Случилась беда: Заглядывал кто-то До нас уж сюда. Заглядывал, видно, Не с доброй душой: Оставил он здесь Кавардак небольшой. Вы любите сказки, ребята? (*Да!*) Ошибки давайте исправим тогда!

**Учитель.** Откройте файл «Сказки». Здесь вам предлагается выполнить несколько заданий.

Задание 1. Сказка "Муха-Цокотуха". Здесь, ребята, злоумышленники стёрли окончания предложений. Нужно их восстановить. Вспомните, пожалуйста, слова известной сказки Корнея Чуковского и наберите их:

> Пошла муха на …. И купила ….

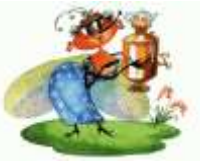

# Приходили к мухе блошки, Приносили ей …

*На интерактивной доске появляется исправленный текст:*

*Пошла муха на базар/И купила самовар./Приходили к мухе блошки,/Приносили ей сапожки.*

Задание 2. Сказка "Курочка Ряба". Исправьте ошибки в тексте, удалив лишний символ:

Мышъка биежала, хвосатиком маханула, яичько упыало и разобилось.

*На интерактивной доске появляется исправленный текст: Мышка бежала, хвостиком махнула, яичко упало и разбилось.*

Задание 3. Сказка "Репка". Нужно отредактировать предложенный текст, заменив неверные символы.

> Мишка за ножку, Кошка за Щучку, Жучка за штучку, Внучка за папку, Бабка за детку, Дедка за рыбку – Тянут-потянут – Вытащили репку!

*Исправленный текст появляется на интерактивной доске: Мышка за кошку,/Кошка за Жучку,/Жучка за внучку,/Внучка за бабку,/Бабка за дедку,/Дедка за репку –/Тянут-потянут –/Вытащили репку!*

Задание 4. Повесть «Дядя Фёдор, пёс и кот» (м/ф «Трое из Простоквашино»). Внимание! Пришла телеграмма! Прочитайте телеграмму и замените (воскл), (зпт) и (тчк) на соответствующие символы:

*Телеграмма*

*Выезжайте срочно(воскл) Заболел дядя Фёдор(зпт) у него высокая температура(тчк) Кот Матроскин(тчк)*

*На интерактивной доске появляется исправленный текст: Телеграмма/Выезжайте срочно! Заболел дядя Фёдор, у него высокая температура. Кот Матроскин.*

#### **7 Гимнастика для глаз**

**Учитель.** Молодцы! С заданиями вы справились замечательно. Теперь пересядьте, пожалуйста, за парты. Поскольку мы работали за компьютером, нашим глазам необходим небольшой отдых.

Цветики-семицветики

Семицветики-цветы распускают лепестки *(смотрим вверх)* Ветерок чуть дышит, лепестки колышет, *(моргать быстро)* Семицветики-цветы закрывают лепестки, *(закрывать глаза)*

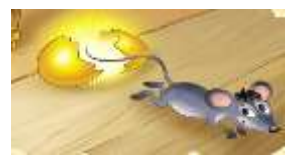

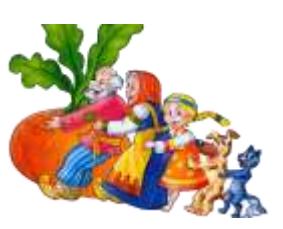

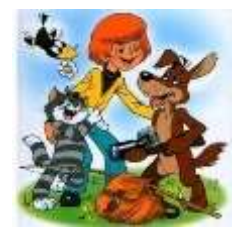

Тихо засыпают, головой качают *(смотреть по сторонам)*.

## **8 Этап коррекции знаний**

**Учитель.** Давайте ещё раз вспомним типы ошибок, которые могут возникнуть при создании текста, и способах их исправления (*ответы учащихся*).

## **9 Подведение итогов урока**

**Учитель.** Наш урок подходит к завершению. Давайте попробуем подвести итоги и определить, что нового вы узнали на уроке? Достигнута ли поставленная цель? *На интерактивной доске – цель урока.*

## **10 Рефлексия. Выставление и комментирование отметок**

**Учитель.** Ребята! Вы сегодня хорошо поработали. Я вами довольна. Спасибо за урок. Но мне хочется узнать, как вы оцените свою работу на уроке. Поднимите, пожалуйста, карточку с изображением смайлика, который описывает вашу самооценку работы на сегодняшнем уроке.

*Карточки с изображением смайликов (у каждого учащегося на краю стола)*

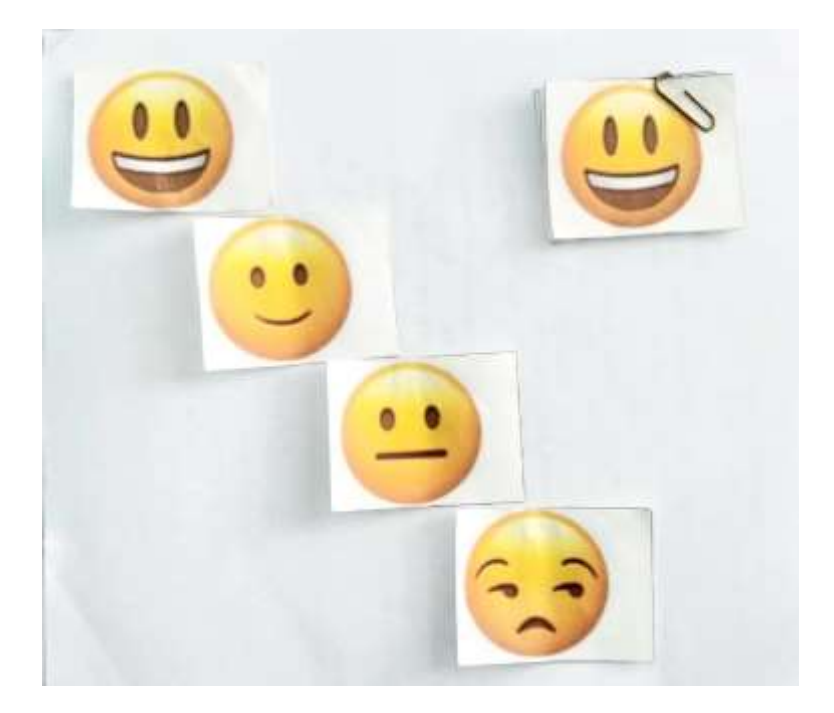